### **Installationsguide**

M

### **I förpackningen**

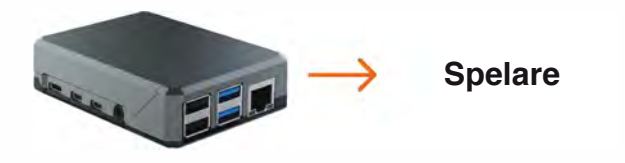

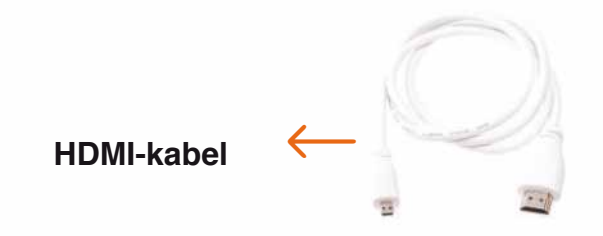

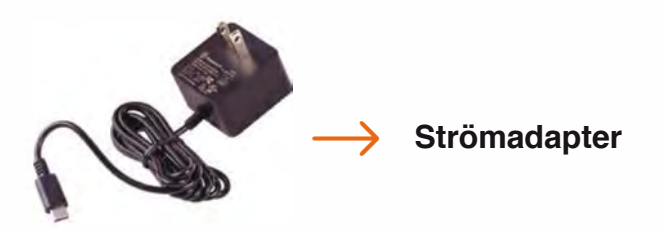

# **Anslutningar**

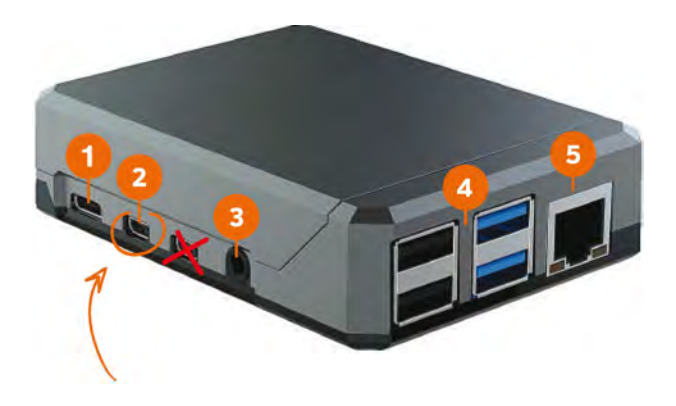

**Använd endast den vänstra Micro HDMI-anslutningen**

- 1. Strömadapter
- 2. Micro HDMI
- 3. Ljud ut
- USB
- 5. Nätverk

## Installation och anslutning

### **Steg 1 Skärmanslutning**

Anslut spelaren till din skärm med den medföljande microHDMI-kabeln.

Använd den vänstra HDMI-utgången (se nedan).

Se till att skärmen är påslagen och inställd på korrekt HDMI-källa.

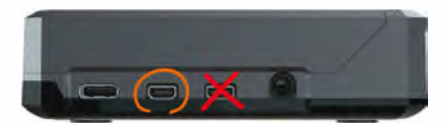

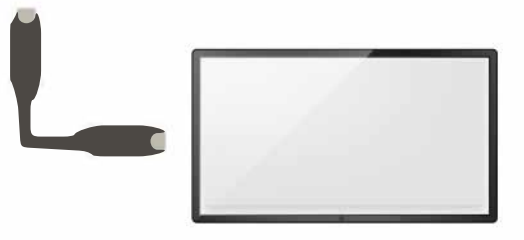

### **Steg 2 Anslut nätverk**

Anslut spelaren direkt till din router/switch genom att koppla en nätverkskabel (medföljer ej) till spelarens nätverksingång.

Om din spelare är konfigurerad och förberedd för trådlös anslutning, gå vidare till **steg 3.**

Om du vill ansluta till ett trådlöst nätverk, gå vidare till avsnittet "Anslut till ett trådlöst nätverk".

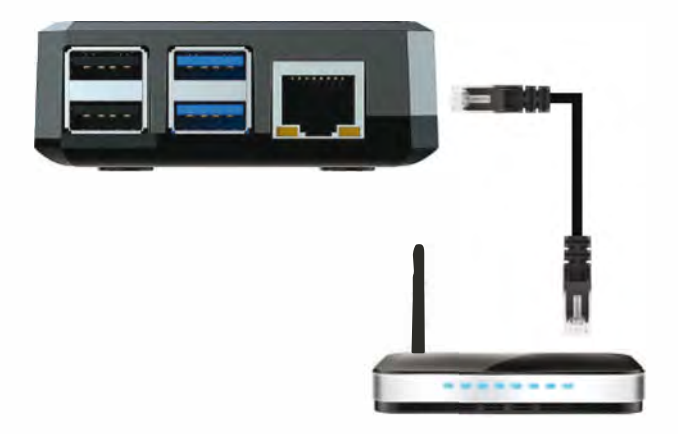

### **Steg 3 Anslut strömkabeln**

Anslut strömkabeln till spelarens strömingång och den andra änden, med strömadaptern, till ett vägguttag.

Spelaren ska nu starta automatiskt.

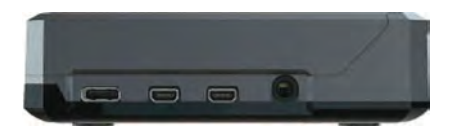

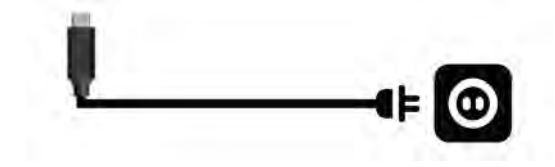

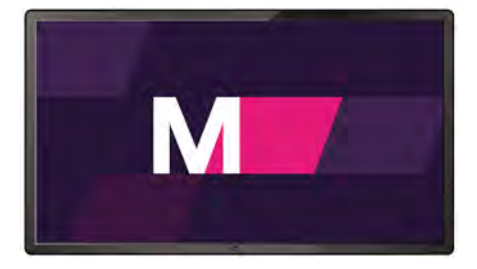

Din skärm startar efter ca 10 sekunder.

# **Trådlös anslutning (WiFi)**

**Anslut till ett trådlöst nätverk**

Om du har tillgång till ett trådat nätverk kan du vid installation och uppstart använda din fasta anslutning för att konfigurera en trådlös anslutning via Mediascreens administration.

Alternativt kan du konfigurera spelaren enligt nedan:

- 1. Anslut ett tangentbord till en av spelarens usbingångar.
- 2. Tryck Ctrl+Alt+F12 (alla tre samtidigt)
- 3. Följ instruktionerna på skärmen för att ansluta till ditt trådlösa nätverk. Logga sedan in i Mediascreens administration och gör motsvarande konfigurering.

## **Har du problem**

### **Inget syns på skärmen.**

Försäkra dig om att skärmen är påslagen. Kontrollera att du valt den källa du anslutit spelarens HDMI-kabel till (t.ex HDMI1).

### **Uppstarten ser ut att ha fastnat på Mediascreenlogotypen.**

Avvakta minst tio minuter innan du vidtar några åtgärder.

#### **Spelaren ser ut att vara offline.**

Prova med en nätverkskabel istället för WiFi. Använder du redan kabel? Koppla loss kabeln och vänta 10 minuter innan du ansluter kabeln igen.

### **Fungerar det fortfarande inte**

Undvik kontinuerliga omstarter, det kan göra mer skada än nytta. Kontakta Mediascreen så hjälper vi dig.